# Modalità "non disturbare" sul router VPN CVR100W

## **Obiettivo**

La modalità Do-Not-Disturb disattiva i LED sul pannello anteriore del router CVR100W. Questa caratteristica rende il dispositivo più efficiente dal punto di vista energetico.

Questo articolo spiega come abilitare la modalità Do-Not-Disturb sul router VPN CVR100W.

## Dispositivo applicabile

·CVR100W VPN Router

### Versione del software

 $•1.0.1.19$ 

### Modalità Non disturbare

Passaggio 1. Accedere all'utility di configurazione Web e scegliere Amministrazione > Modalità non disturbare. Viene visualizzata la pagina Modalità non disturbare:

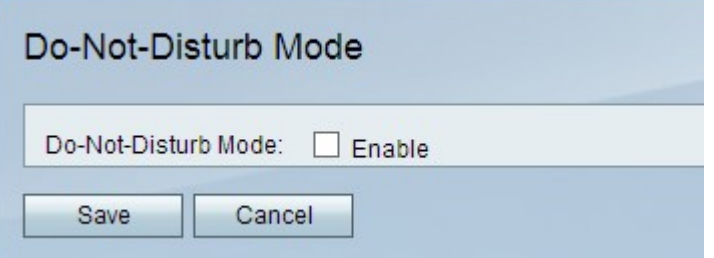

Passaggio 2. Nel campo Do-Not-Disturb Mode (Non disturbare), selezionare la casella di controllo Enable (Abilita) per spegnere i LED sul pannello anteriore del dispositivo.

Passaggio 3. Fare clic su Salva.